# **Esercitazione 04**

### **Setup Ambiente RISC-V**

Gianluca Brilli gianluca.brilli@unimore.it

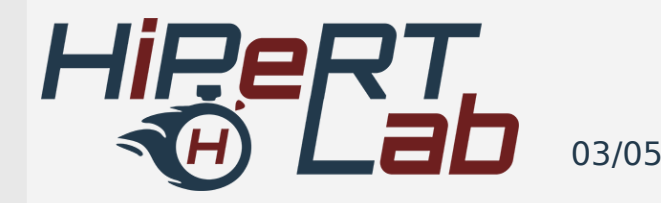

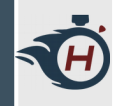

### **Strumenti Consigliati**

- › Il vostro **editor testuale** preferito
	- › Vim, Gedit, Kate, …
	- › Consigliato VS Code: https://code.visualstudio.com/
- › Un **gestore di terminali,** (dal momento che ce ne serviranno un tot aperti).
	- › Es Terminator: \$ sudo apt-get install terminator

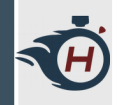

# **Setup ambiente RISC-V (1)**

### › Diversi strumenti Necessari:

› simulatore dell'architettura RISC-V

› compilatore gcc,

› assemblatore,

› Debugger;

 $\sum_{n=1}^{\infty}$ 

› riscv-tools › riscv-qemu

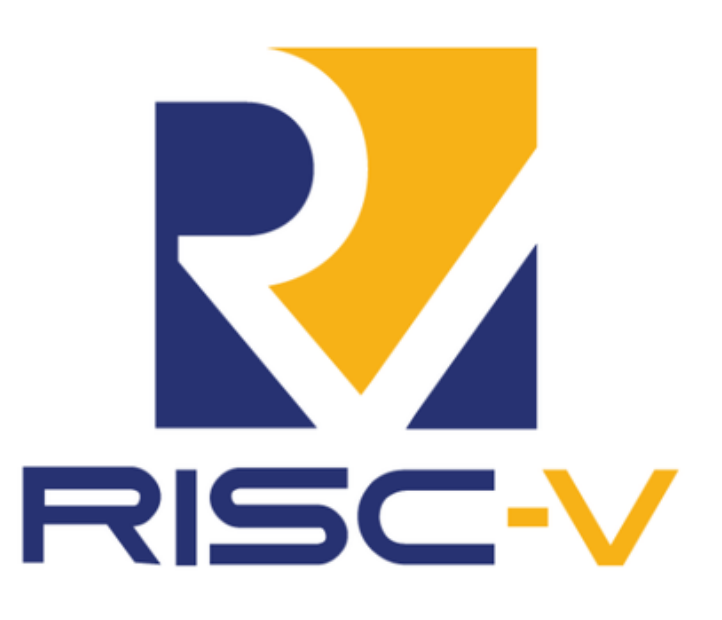

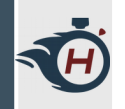

### **Setup ambiente RISC-V (3)**

#### > Installiamo alcuni pacchetti necessari:

\$ sudo apt-get install autoconf automake autotools-dev curl libmpc-dev libmpfr-dev libgmpdev libusb-1.0-0-dev gawk build-essential bison flex texinfo gperf libtool patchutils bc zlib1g-dev device-tree-compiler pkg-config libexpat-dev libglib2.0-dev

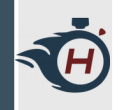

### **Setup ambiente RISC-V (4)**

> Cloniamo il repository di riscv-tools:

- > \$ sudo apt-get install git
- > \$ git clone --recursive https://github.com/riscv/riscv-tools

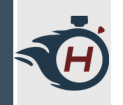

### **Setup ambiente RISC-V (5)**

- › Impostiamo il percorso di dove vogliamo compilare i sorgenti:
	- › \$ cd riscv-tools \$ mkdir build \$ export RISCV=/home/gian/Programmi/riscvtools/build
- › Compiliamo con lo script fornito:
	- › \$ ./build.sh

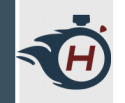

# **Setup ambiente RISC-V (6)**

- › Aggiungiamo la cartella con i binari compilati al PATH:
	- › \$ echo 'export PATH="\$PATH:/home/gian/Programmi/riscv-tools/ build/bin" $\Rightarrow$  ~/.bashrc
	- › \$ source ~/.bashrc
- › scriviamo riscv sullo stesso terminale e premiamo più volte tab:

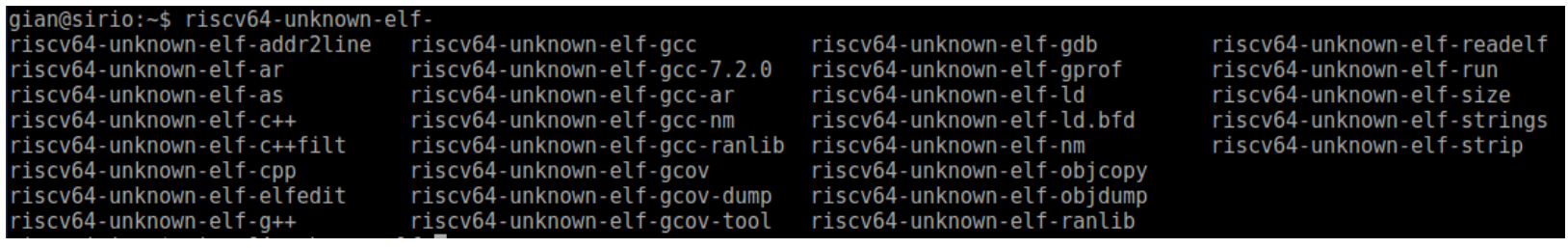

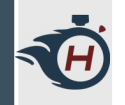

# **Setup ambiente RISC-V (7)**

- › \$ sudo apt-get install python libglib2.0-dev libpixman-1-dev
- › \$ git clone --recursive <https://github.com/riscv/riscv-qemu>
- › \$ cd riscv-qemu
- › \$ ./configure --target-list=riscv64 softmmu,riscv32-softmmu,riscv64-linuxuser,riscv32-linux-user
- $\rightarrow$  \$ make -j4
- › \$ sudo make install